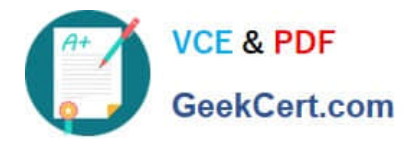

# **MO-300Q&As**

Microsoft PowerPoint (PowerPoint and PowerPoint 2019)

## **Pass Microsoft MO-300 Exam with 100% Guarantee**

Free Download Real Questions & Answers **PDF** and **VCE** file from:

**https://www.geekcert.com/mo-300.html**

100% Passing Guarantee 100% Money Back Assurance

Following Questions and Answers are all new published by Microsoft Official Exam Center

**C** Instant Download After Purchase

- **83 100% Money Back Guarantee**
- 365 Days Free Update
- 800,000+ Satisfied Customers

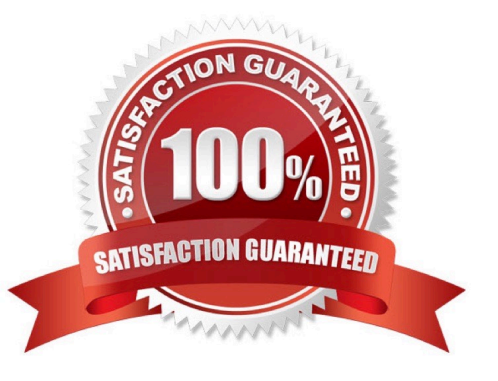

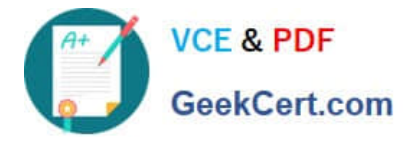

#### **QUESTION 1**

On slide 3, change the view of the 3D model to left.

- A. See the steps below.
- B. PlaceHolder
- C. PlaceHolder
- D. PlaceHolder
- Correct Answer: A

Use the 3D control to rotate or tilt your 3D model in any direction. Just click, hold and drag with your

mouse.

Drag the image handles in or out to make your image larger or smaller.

#### **QUESTION 2**

On slide 2, in the content placeholder, insert a Vertical Curved List SmartArt graphic. Label the first shape ''Structures'' and the second shape ''Perennials'', Delete any unused shapes.

- A. See the steps below.
- B. PlaceHolder
- C. PlaceHolder
- D. PlaceHolder

Correct Answer: A

Select the slide where you want the SmartArt graphic to appear.

From the Insert tab, select the SmartArt command in the Illustrations group.

A dialog box will appear. Select a category on the left, choose the desired SmartArt graphic, then click OK.

The SmartArt graphic will appear on the current slide.

Testlet 1

Topic 4, Screen TimeExhibit.

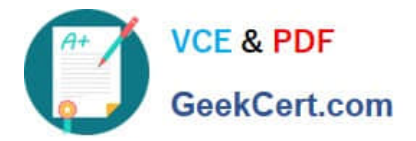

# **Screen Time:** How much is too much?

## What is a screen?

#### TVs and monitors

- Computers and laptops
- Tablets
- Smartphones
- Video games

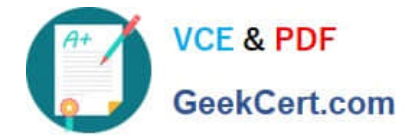

### What are the dangers of too much screen time?

- Increased hyperactivity
- Decreased focus
- > Poor school performance
- Difficulty making friends
- $\blacktriangleright$  Irregular sleep patterns
- $\triangleright$  Obesity

### How much screen time is acceptable?

- Children younger than 2 years old: none
- > Children 2-5 years old: 1 hour/day
- > Children 6 years old and older: 2 hours/day

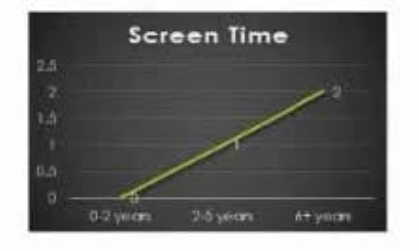

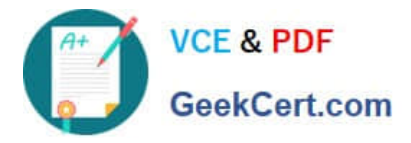

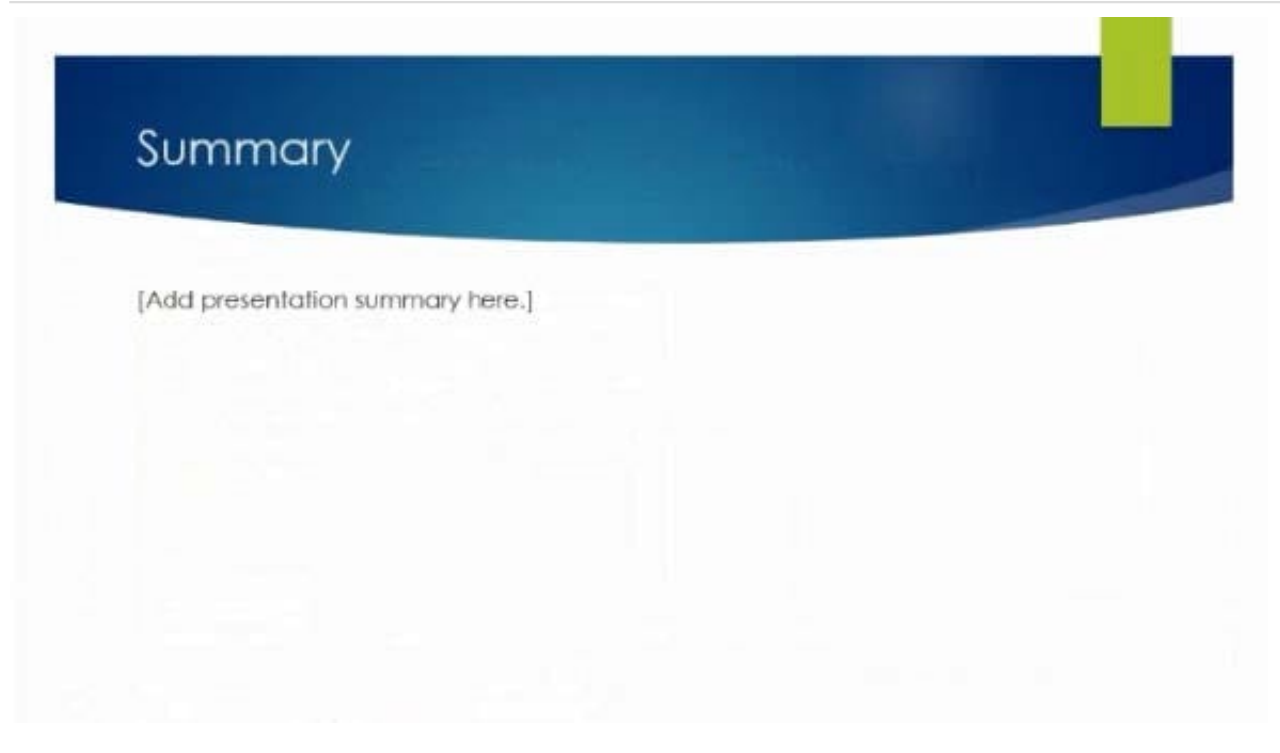

#### **QUESTION 3**

On slide 3, apply the Jump and Turn animation effect to the 3D model.

- A. See the steps below.
- B. PlaceHolder
- C. PlaceHolder
- D. PlaceHolder

Correct Answer: A

Arrive or Leave Turntable and Swing Jump and Turn

#### **QUESTION 4**

On slide 8, format the bulleted list to display in two columms.

- A. See the steps below.
- B. PlaceHolder
- C. PlaceHolder
- D. PlaceHolder
- Correct Answer: A

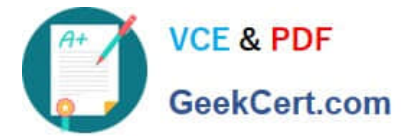

Select the text box.

Select the Home tab and from the Paragraph group, select Add or Remove Columns .

From the drop-down list, select One Column , Two Columns , Three Columns , or More Columns

#### **QUESTION 5**

You are completing a presentation about Adventure Works Cycles.

On slid 2, insert a slid footer that displays the slide number and ''www.adventureworks.com''. Apply the

footer to all slides except the title slide.

- A. See the steps below.
- B. PlaceHolder
- C. PlaceHolder
- D. PlaceHolder
- Correct Answer: A
- On the Insert tab, select Slide Number.
- On the Slide tab, check the Slide number box.
- Select Apply to All.

[MO-300 Practice Test](https://www.geekcert.com/mo-300.html) [MO-300 Exam Questions](https://www.geekcert.com/mo-300.html) [MO-300 Braindumps](https://www.geekcert.com/mo-300.html)